# Package 'rSFA'

February 20, 2015

<span id="page-0-0"></span>Maintainer Martin Zaefferer <martin.zaefferer@gmx.de>

License GPL  $(>= 2)$ 

Title Slow Feature Analysis in R

Type Package

Author Wolfgang Konen <wolfgang.konen@fh-koeln.de>, Martin Zaefferer, Patrick Koch; Bug hunting and testing by Ayodele Fasika, Ashwin Kumar, Prawyn Jebakumar

Description Slow Feature Analysis in R, ported to R based on the matlab versions SFA toolkit 1.0 by Pietro Berkes and SFA toolkit 2.8 by Wolfgang Konen for matlab.

Version 1.04

URL <http://gociop.de/research-projects/sfa/>

Date 2014-Dec-17

**Depends**  $R (= 2.0.0)$ 

Imports stats, MASS

NeedsCompilation no

Repository CRAN

Date/Publication 2014-12-17 13:07:15

# R topics documented:

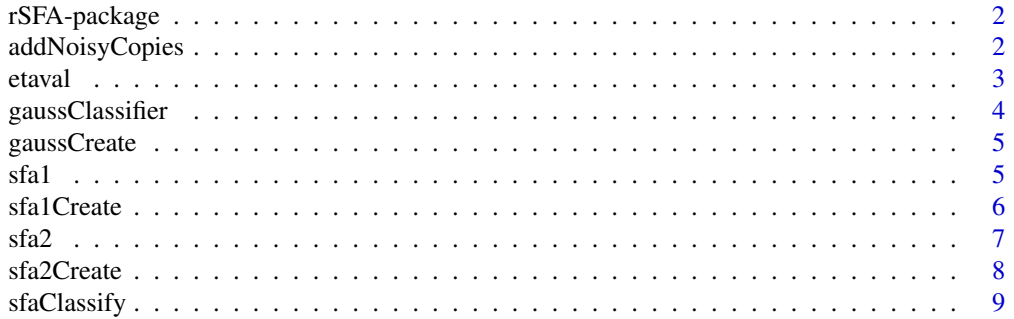

<span id="page-1-0"></span>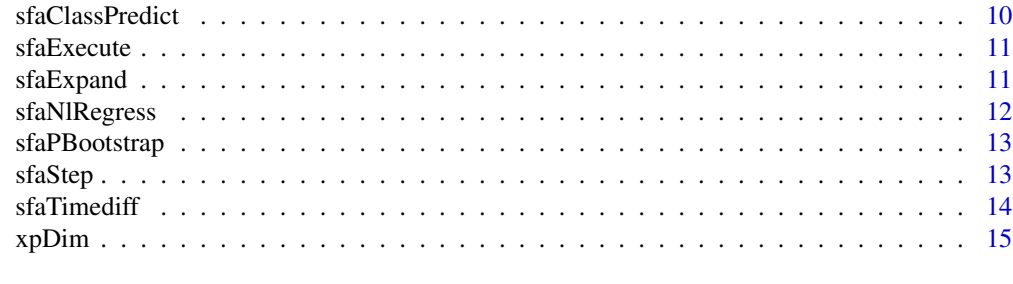

#### **Index** and the contract of the contract of the contract of the contract of the contract of the contract of the contract of the contract of the contract of the contract of the contract of the contract of the contract of th

rSFA-package *Slow Feature Analysis in R*

# Description

Slow Feature Analysis in R

# Details

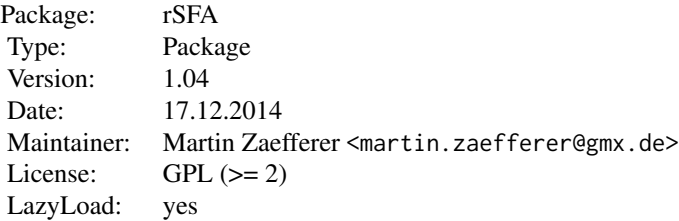

Slow Feature Analysis in R, ported to R based on the matlab versions SFA toolkit 1.0 by Pietro Berkes and SFA toolkit 2.8 by Wolfgang Konen.

#### Author(s)

Wolfgang Konen <wolfgang.konen@fh-koeln.de>, Martin Zaefferer, Patrick Koch; Bug hunting and testing by Ayodele Fasika, Ashwin Kumar, Prawyn Jebakumar

#### References

<http://gociop.de/research-projects/sfa/>

<span id="page-1-1"></span>addNoisyCopies *Add noisy copies for parametric bootstrap*

#### <span id="page-2-0"></span>etaval 3

# Description

Given training data X with true labels REALCLASS, add new records to X and REALCLASS, which are noisy copies of the training data.

# Usage

```
addNoisyCopies(realclass, x, pars)
```
# Arguments

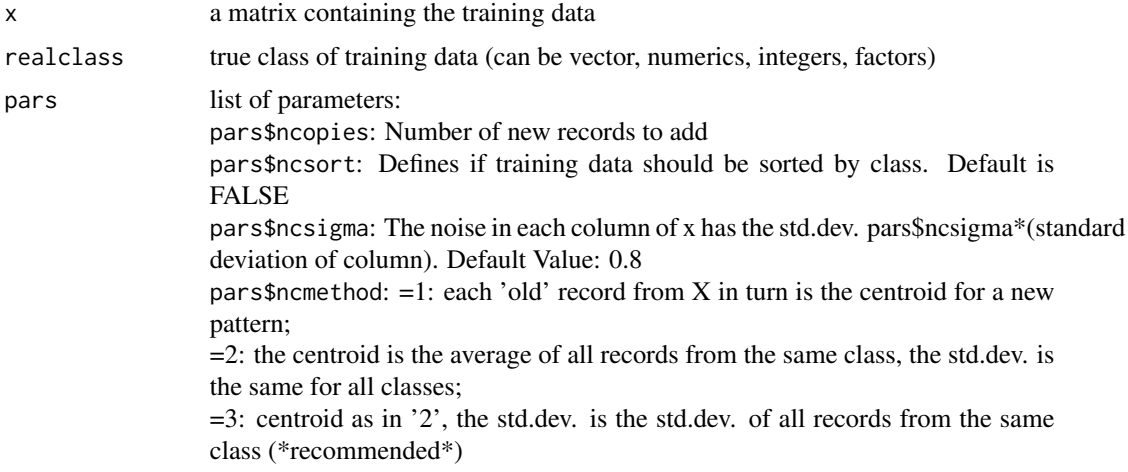

# Value

list res

- res contains two list entries: realclass and x (including added copies)

#### References

[sfaPBootstrap](#page-12-1)

etaval *Computes the eta value of a signal (slowness)*

# Description

Computes the eta value of a signal (slowness)

#### Usage

 $etaval(x, T = length(x))$ 

# <span id="page-3-0"></span>Arguments

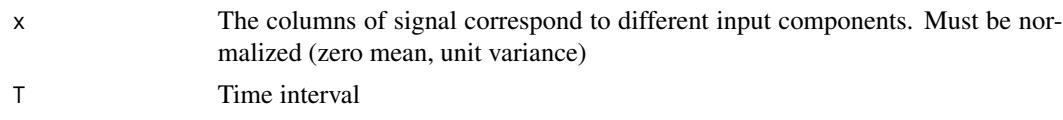

# Value

returns the eta value of the signal in a time interval T time units long.

<span id="page-3-1"></span>gaussClassifier *Classifier for SFA demos*

# Description

Train or apply a Gaussian classifier..

# Usage

gaussClassifier(gauss, y, realC, method = "train")

# Arguments

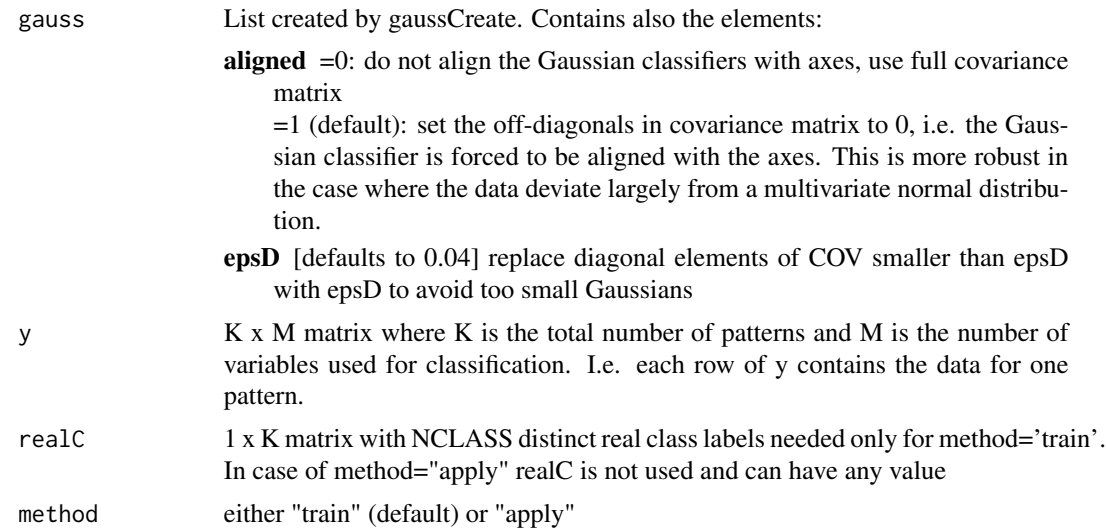

# Value

list gauss containing

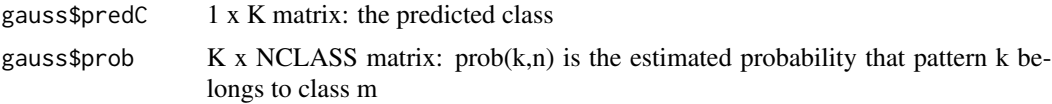

# <span id="page-4-0"></span>gaussCreate 5

# See Also

[gaussCreate](#page-4-1)

#### <span id="page-4-1"></span>gaussCreate *Create an Gaussian classifier object*

#### Description

Create an Gaussian classifier object

#### Usage

gaussCreate(nclass, dimY)

# Arguments

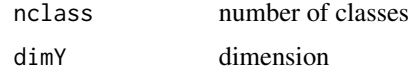

#### Value

list of defaults for gauss classifier

#### See Also

[gaussClassifier](#page-3-1)

<span id="page-4-2"></span>sfa1 *The SFA1 algorithm, linear SFA.*

# Description

 $Y = \text{sfal}(X)$  performs linear Slow Feature Analysis on the input data X and returns the output signals Y ordered by increasing temporal variation, i.e. the first signal  $Y[,1]$  is the slowest varying one, Y[,2] the next slowest and so on. The input data have to be organized with each variable in a column and each data (time) point in a row, i.e.  $X(t,i)$  is the value of variable nr. i at time t.

# Usage

sfa1(x)

#### Arguments

x Input data, each column a different variable

#### <span id="page-5-0"></span>Value

list sfaList with all learned information, where sfaList\$y contains the outputs

#### See Also

[sfaStep](#page-12-2) [sfa1Create](#page-5-1) [sfaExecute](#page-10-1)

<span id="page-5-1"></span>sfa1Create *Create structured list for linear SFA*

# Description

Create structured list for linear SFA

#### Usage

sfa1Create(sfaRange, axType = "ORD1", regCt = 0)

#### Arguments

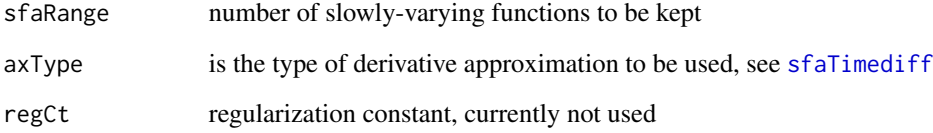

# Value

list sfaList contains all arguments passed into sfa1create plus

deg 2

This list will be expanded by other SFA functions with further SFa results

#### See Also

[sfa1](#page-4-2) [sfaStep](#page-12-2) [sfa2Create](#page-7-1)

<span id="page-6-1"></span><span id="page-6-0"></span> $Y = \text{sfa2}(X)$  performs expanded Slow Feature Analysis on the input data X and returns the output signals Y ordered by increasing temporal variation, i.e. the first signal  $Y[,1]$  is the slowest varying one, Y[,2] the next slowest varying one and so on. The input data have to be organized with each variable in a column and each data (time) point in a row, i.e.  $X(t,i)$  is the value of variable i at time t. By default an expansion to the space of 2nd degree polynomials is done, this can be changed by using different functions for xpDimFun and sfaExpandFun.

#### Usage

 $sfa2(x, method = "SVDSFA", ppType = "PCA", xpDimFun = xpDim,$ sfaExpandFun = sfaExpand)

#### Arguments

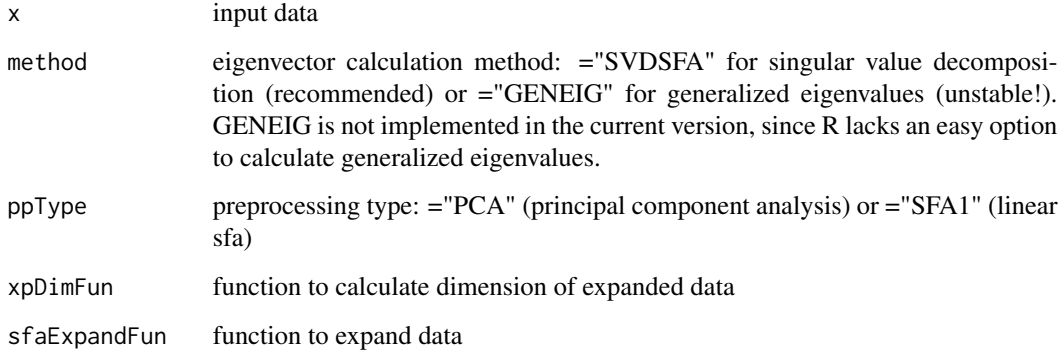

# Value

list sfaList with all SFA information, among them are

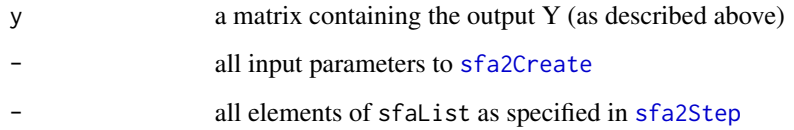

# See Also

[sfa2Step](#page-0-0) [sfa2Create](#page-7-1) [sfaExecute](#page-10-1) [sfa1](#page-4-2)

#### <span id="page-7-0"></span>Examples

```
## prepare input data for simple demo
t=seq.int(from=0,by=0.011,to=2*pi)
x1=sin(t)+cos(11*t)^2x2=cos(11*t)
x=data.frame(x1,x2)
## perform sfa2 algorithm with data
res = sfa2(x)## plot slowest varying function of result
plot(t, res$y[,1],type="l",main="output of the slowest varying function")
## see http://www.scholarpedia.org/article/Slow_feature_analysis#The_algorithm
## for detailed description of this example
```
<span id="page-7-1"></span>sfa2Create *Create structured list for expanded SFA*

#### Description

'Expanded' SFA means that the input data are expanded into a higher-dimensional space with the function sfaExpandFun. See [sfaExpand](#page-10-2) for the default expansion function.

#### Usage

```
sfa2Create(ppRange, sfaRange, ppType = "SFA1", axType = "ORD1", regCt = 0,
 opts = NULL, xpDimFun = xpDim, sfaExpandFun = sfaExpand)
```
#### Arguments

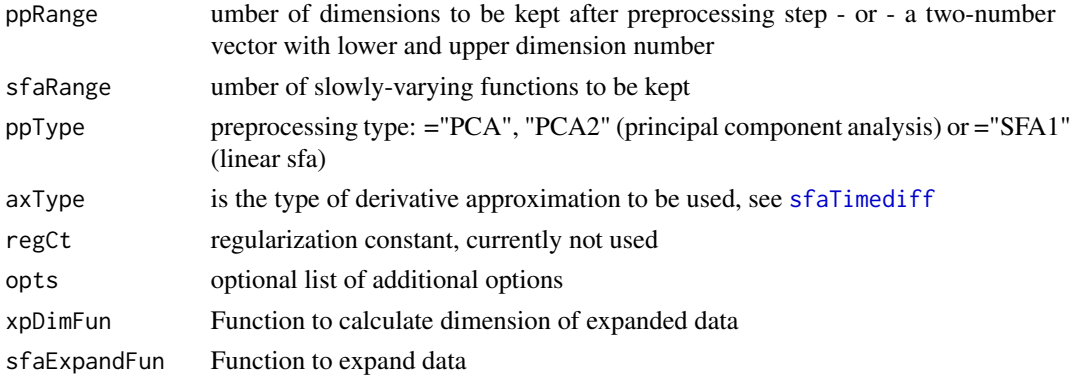

#### Value

list sfaList contains all arguments passed into sfa2create plus

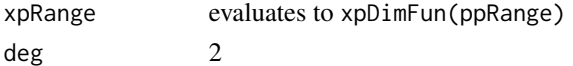

This list will be expanded by other SFA functions with further SFa results

# <span id="page-8-0"></span>sfaClassify 9

#### See Also

[sfa2](#page-6-1) [sfaStep](#page-12-2) [sfa1Create](#page-5-1)

<span id="page-8-1"></span>sfaClassify *Predict Class for SFA classification*

#### Description

Create a SFA classification mode, predict & evaluate on new data (xtst,realc\_tst). Author of orig. matlab version: Wolfgang Konen, May 2009 - Jan 2010 See also [Berkes05] Pietro Berkes: Pattern recognition with Slow Feature Analysis. Cognitive Sciences EPrint Archive (CogPrint) 4104, http://cogprints.org/4104/ (2005)

# Usage

 $sfaClassify(x, realclass, xtst = 0, realCTst = 0, opts)$ 

# Arguments

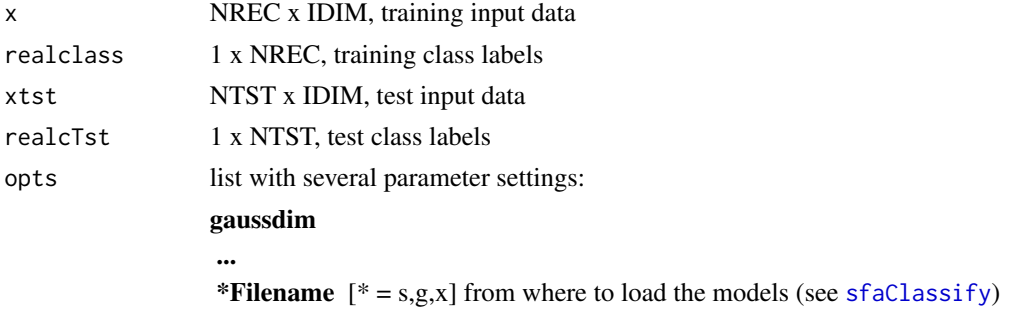

#### Value

list res containing

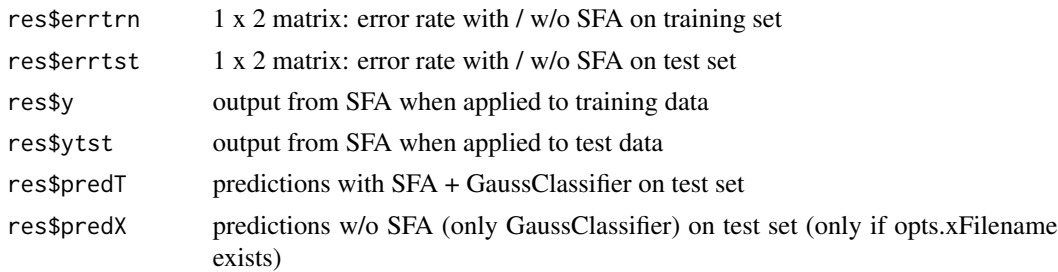

# See Also

[sfaClassPredict](#page-9-1) [sfaExecute](#page-10-1)

<span id="page-9-1"></span><span id="page-9-0"></span>

Use a SFA classification model (stored in opts\$\*Filename), predict & evaluate on new data (xtst,realc\_tst). Author of orig. matlab version: Wolfgang Konen, Jan 2011-Mar 2011. See also [Berkes05] Pietro Berkes: Pattern recognition with Slow Feature Analysis. Cognitive Sciences EPrint Archive (CogPrint) 4104, http://cogprints.org/4104/ (2005)

# Usage

sfaClassPredict(xtst, realcTst, opts)

#### Arguments

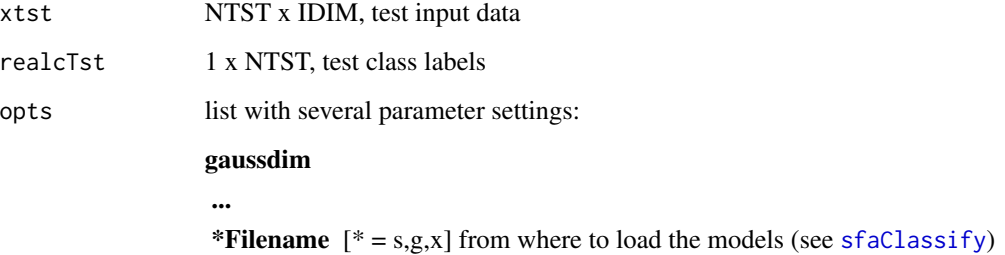

# Value

list res containing

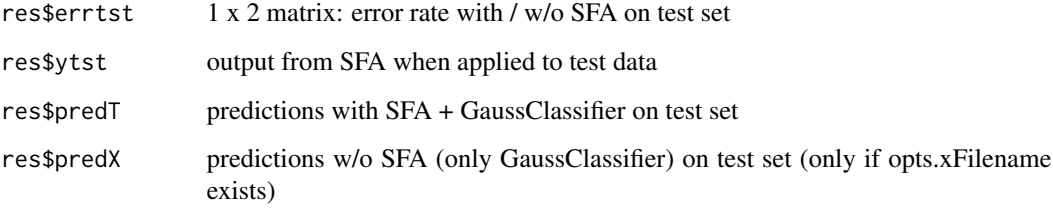

#### See Also

[sfaClassify](#page-8-1) [sfaExecute](#page-10-1)

<span id="page-10-1"></span><span id="page-10-0"></span>

After completion of the learning phase (step="sfa") this function can be used to apply the learned function to the input data.

The execution is completed in 4 steps:

- 1. projection on the input principal components (dimensionality reduction)
- 2. expansion (if necessary)
- 3. projection on the whitened (expanded) space
- 4. projection on the slow functions

# Usage

sfaExecute(sfaList, DATA, prj = NULL, ncomp = NULL)

#### Arguments

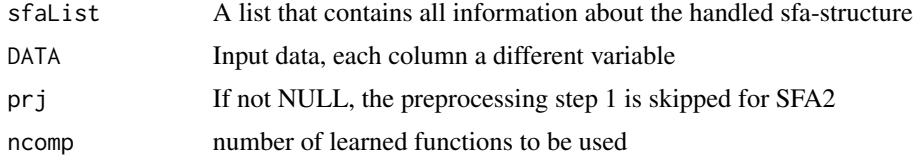

#### Value

matrix DATA containing the calculated output

# See Also

[sfa2](#page-6-1) [sfa1](#page-4-2) [sfaStep](#page-12-2)

<span id="page-10-2"></span>sfaExpand *Degree 2 Expansion*

# Description

Expand a signal in the space of polynomials of degree 2. This is the default expansion function used by rSFA.

#### Usage

sfaExpand(sfaList, DATA)

<span id="page-11-0"></span>12 sfaNlRegress

#### Arguments

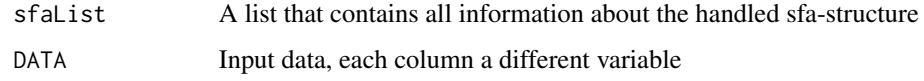

# Value

expanded matrix DATA

#### See Also

[sfa2](#page-6-1) [nlExpand](#page-0-0) [xpDim](#page-14-1)

sfaNlRegress *Perform non-linear regression*

# Description

Given the data in arg, expand them nonlinearly in the same way as it was done in the SFA-object sfaList (expanded dimension M) and search the vector RCOEF of M constant coefficients, such that the sum of squared residuals between a given function in time FUNC and the function  $R(t) = (v(t) - v0)^{t} * RCOEF, t=1,...,T,$ is minimal

#### Usage

sfaNlRegress(sfaList, arg, func)

#### Arguments

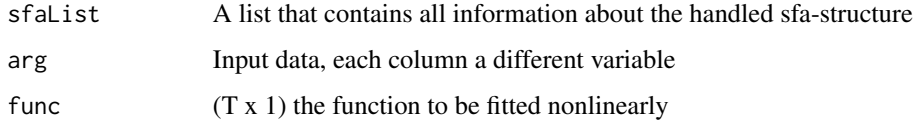

# Value

returns a list res with elements

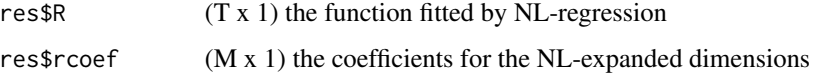

<span id="page-12-1"></span><span id="page-12-0"></span>

If training set too small, augment it with parametric bootstrap

# Usage

sfaPBootstrap(realclass, x, sfaList)

#### Arguments

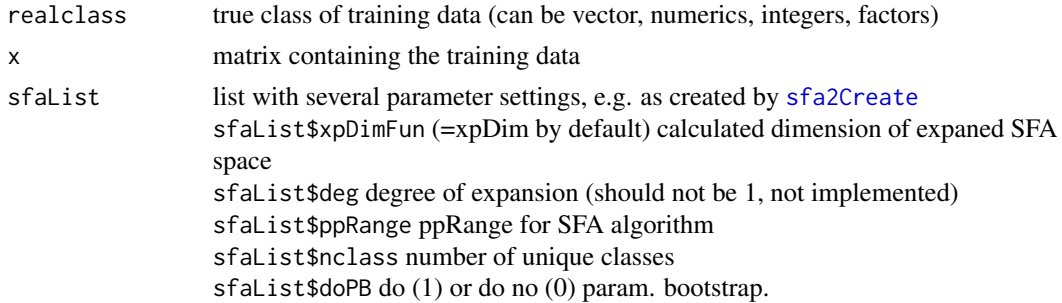

#### Value

a list list containing:

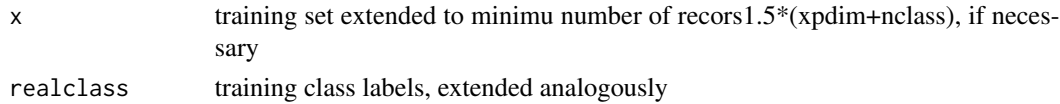

#### See Also

[addNoisyCopies](#page-1-1)

<span id="page-12-2"></span>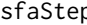

p *Update a step of the SFA algorithm.* 

# Description

sfaStep() updates the current step of the SFA algorithm. Depending on sfaList\$deg it calls either [sfa1Step](#page-0-0) or [sfa2Step](#page-0-0) to do the main work. See further documentation there

#### Usage

```
sfaStep(sfaList, arg, step = NULL, method = NULL)
```
#### <span id="page-13-0"></span>Arguments

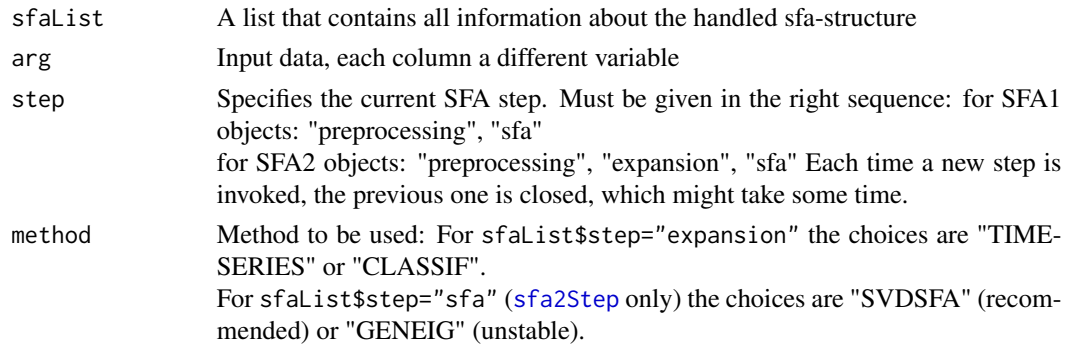

# Value

list sfaList taken from the input, with new information added to this list. See [sfa1Step](#page-0-0) or [sfa2Step](#page-0-0) for details.

#### See Also

[sfa1Step](#page-0-0) [sfa2Step](#page-0-0) [sfa1Create](#page-5-1) [sfa2Create](#page-7-1) [sfaExecute](#page-10-1)

#### Examples

```
## Suppose you have divided your training data into two chunks,
  ## DATA1 and DATA2. Let the number of input dimensions be N. To apply
  ## SFA on them write:
  ## Not run:
  sfaList = sfa2Create(N,xpDim(N))
  sfaList = sfaStep(sfaList, DATA1, "preprocessing")
  sfaList = sfaStep(sfaList, DATA2)
  sfaList = sfaStep(sfaList, DATA1, "expansion")
  sfaList = sfaStep(sfaList, DATA2)
  sfaList = sfaStep(sfaList, NULL, "sfa")
  output1 = sfaExecute(sfaList, DATA1)
  output2 = sfaExecute(sfaList, DATA2)
```

```
## End(Not run)
```
<span id="page-13-1"></span>sfaTimediff *Calculates the first derivative of signal data*

#### Description

Calculates the first derivative of signal data

#### Usage

sfaTimediff(DATA, axType = "ORD1")

#### <span id="page-14-0"></span>xpDim 15

# Arguments

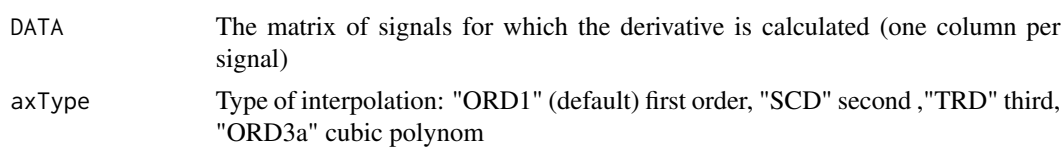

# Value

matrix DATA - DATA contains the derivative signals, with the same structure as the input data.

# Note

setting axType to invalid values will lead to first order interpolation.

<span id="page-14-1"></span>xpDim *Degree 2 Dimension Calculation*

# Description

Compute the dimension of a vector expanded in the space of polynomials of 2nd degree.

# Usage

xpDim(n)

# Arguments

n Dimension of input vector

# Value

Dimension of expanded vector

# See Also

[sfa2](#page-6-1) [sfaExpand](#page-10-2)

# <span id="page-15-0"></span>Index

∗Topic analysis rSFA-package, [2](#page-1-0) ∗Topic classification rSFA-package, [2](#page-1-0) ∗Topic feature rSFA-package, [2](#page-1-0) ∗Topic slow rSFA-package, [2](#page-1-0) ∗Topic timeseries rSFA-package, [2](#page-1-0) addNoisyCopies, [2,](#page-1-0) *[13](#page-12-0)* etaval, [3](#page-2-0) gaussClassifier, [4,](#page-3-0) *[5](#page-4-0)* gaussCreate, *[5](#page-4-0)*, [5](#page-4-0) nlExpand, *[12](#page-11-0)* rSFA *(*rSFA-package*)*, [2](#page-1-0) rSFA-package, [2](#page-1-0) sfa1, [5,](#page-4-0) *[6,](#page-5-0) [7](#page-6-0)*, *[11](#page-10-0)* sfa1Create, *[6](#page-5-0)*, [6,](#page-5-0) *[9](#page-8-0)*, *[14](#page-13-0)* sfa1Step, *[13,](#page-12-0) [14](#page-13-0)* sfa2, [7,](#page-6-0) *[9](#page-8-0)*, *[11,](#page-10-0) [12](#page-11-0)*, *[15](#page-14-0)* sfa2Create, *[6,](#page-5-0) [7](#page-6-0)*, [8,](#page-7-0) *[13,](#page-12-0) [14](#page-13-0)* sfa2Step, *[7](#page-6-0)*, *[13,](#page-12-0) [14](#page-13-0)* sfaClassify, *[9](#page-8-0)*, [9,](#page-8-0) *[10](#page-9-0)* sfaClassPredict, *[9](#page-8-0)*, [10](#page-9-0) sfaExecute, *[6,](#page-5-0) [7](#page-6-0)*, *[9,](#page-8-0) [10](#page-9-0)*, [11,](#page-10-0) *[14](#page-13-0)* sfaExpand, *[8](#page-7-0)*, [11,](#page-10-0) *[15](#page-14-0)* sfaNlRegress, [12](#page-11-0) sfaPBootstrap, *[3](#page-2-0)*, [13](#page-12-0) sfaStep, *[6](#page-5-0)*, *[9](#page-8-0)*, *[11](#page-10-0)*, [13](#page-12-0) sfaTimediff, *[6](#page-5-0)*, *[8](#page-7-0)*, [14](#page-13-0)

xpDim, *[12](#page-11-0)*, [15](#page-14-0)